# 气体报警控制器

Modbus 通讯协议

V1.3 200331

2020-03-31

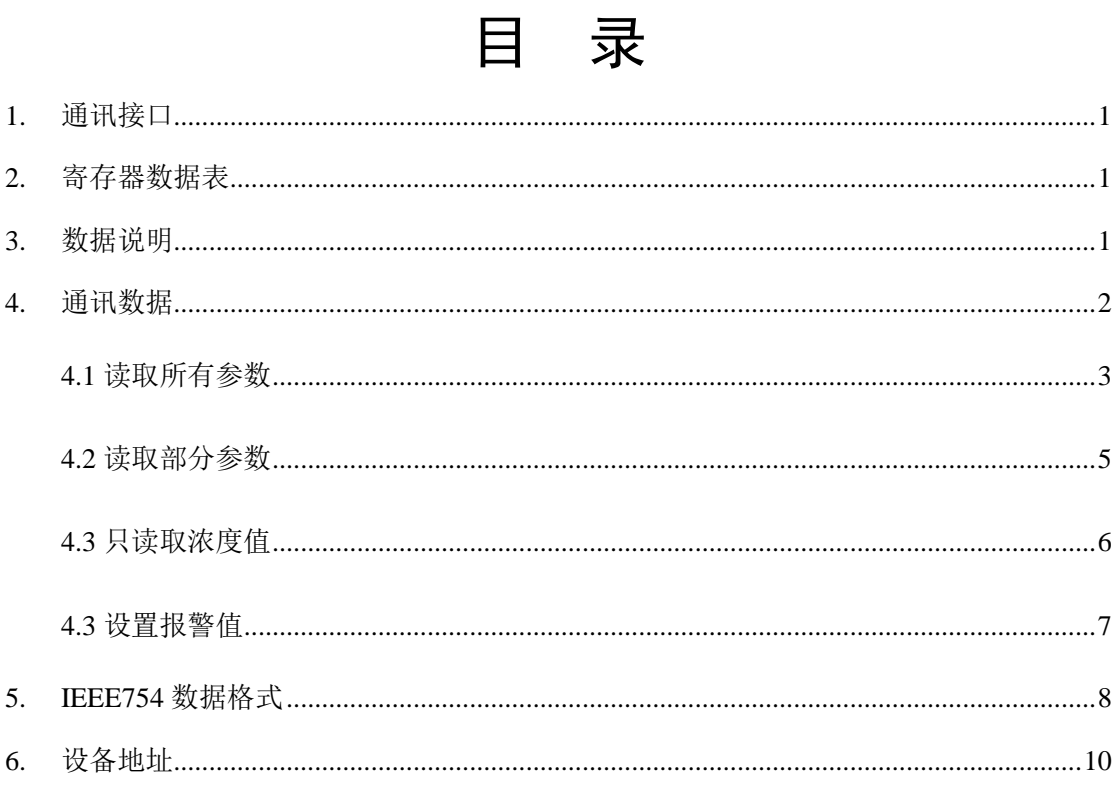

## <span id="page-2-0"></span>**1.** 通讯接口

9600,N,8,1 RS485 Modbus RTU

数据格式:**Float Inverse** 

Float 字节顺序: ABCD

有关 Modbus RTU 详细说明请参阅相关文档,本文仅对寄存器进行说明。

<span id="page-2-1"></span>1 一个通道(探头)对应 1 个设备地址。

## **2.** 寄存器数据表

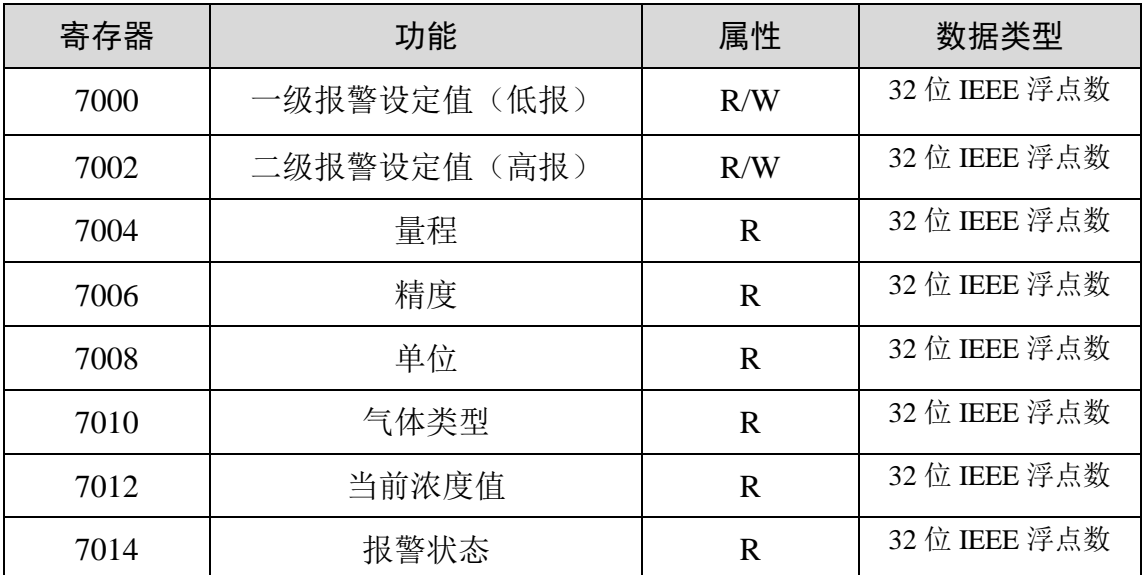

## <span id="page-2-2"></span>**3.** 数据说明

精度:

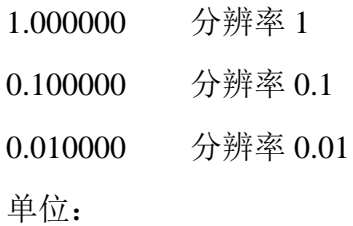

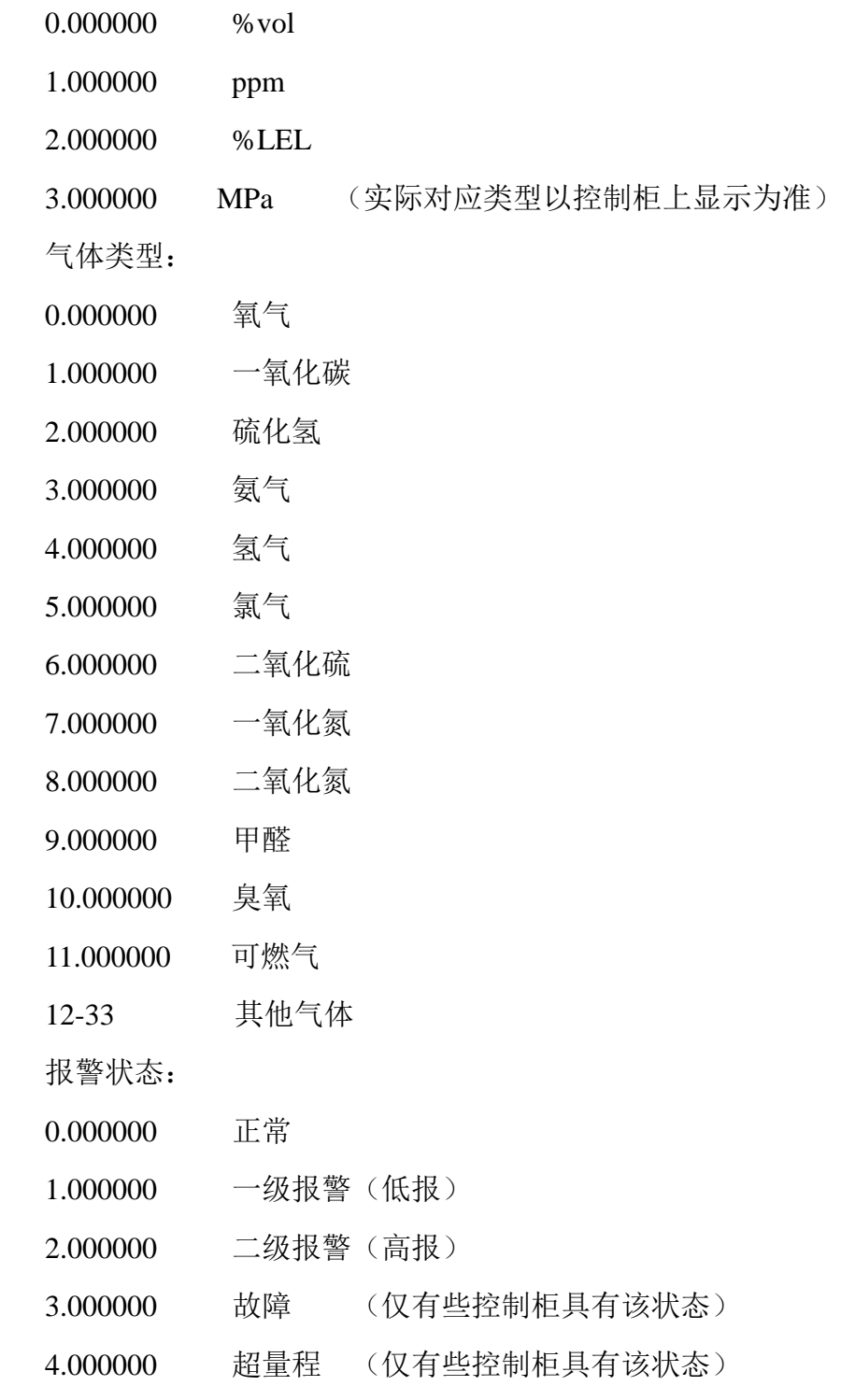

## <span id="page-3-0"></span>**4.** 通讯数据

通讯测试使用 Modbus Poll, 以下数据为示例数据。

### <span id="page-4-0"></span>**4.1** 读取所有参数

例如:请求设备地址 01 的数据(7000 开始读取 16 个数)

(一级报警、二级报警、量程、分辨率、单位、气体类型、浓度值、报警状态)

主机发送:

表格 1

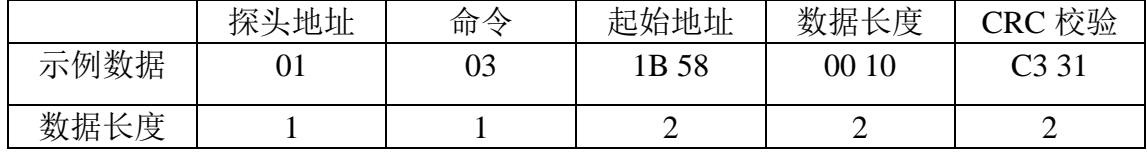

从机返回:

表格 2

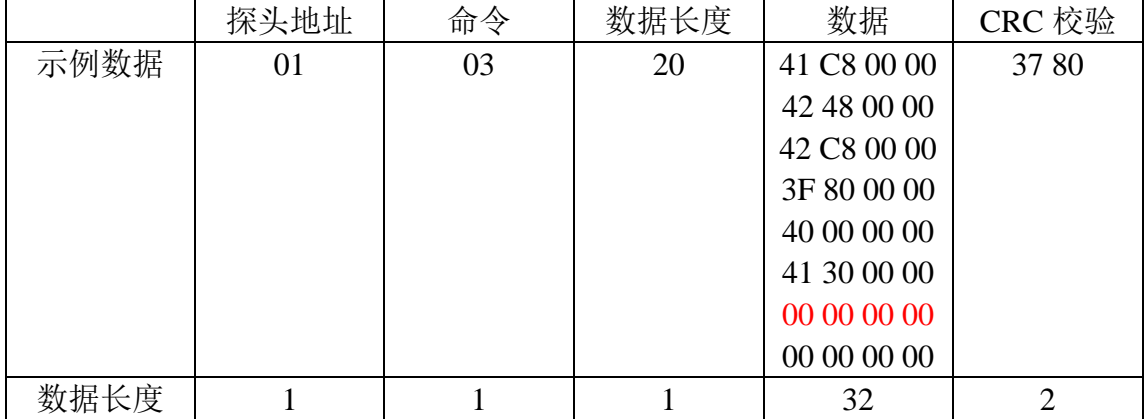

主机发送:(8 个字节)

01 03 1B 58 00 10 C3 31

从机返回示例 1:(37个字节)

### 01 03 20 41 C8 00 00 42 48 00 00 42 C8 00 00 3F 80 00 00 40 00 00 00 41 30 00 00 00 00 00 00 00 00 00 00 37 80

解析如图 1 所示:

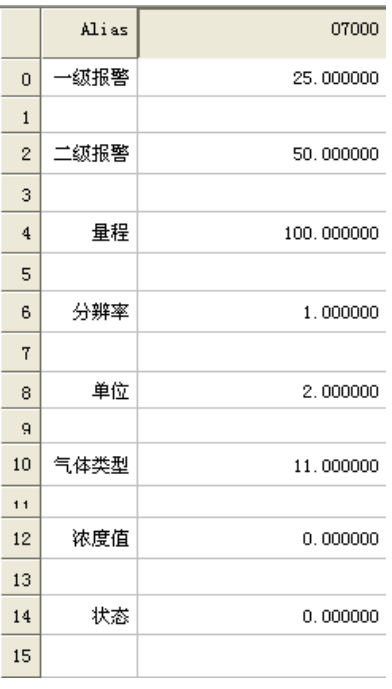

图 1 无报警状态

### 从机返回示例 2:(37个字节)

01 03 20 41 C8 00 00 42 48 00 00 42 C8 00 00 3F 80 00 00 40 00 00 00 41 30 00 00 42 34 00 00 3F 80 00 00 CA 56

解析如图 2 所示:

|                | Alias | 07000      |
|----------------|-------|------------|
| 0              | →鍼报警  | 25.000000  |
| $\mathbf{1}$   |       |            |
| $\overline{2}$ | 二级报警  | 50.000000  |
| 3              |       |            |
| 4              | 量程    | 100.000000 |
| 5              |       |            |
| 6              | 分辨率   | 1.000000   |
| 7              |       |            |
| 8              | 単位    | 2.000000   |
| $\mathbf{q}$   |       |            |
| 10             | 气体类型  | 11.000000  |
| 11             |       |            |
| 12             | 浓度值   | 45.000000  |
| 13             |       |            |
| 14             | 状态    | 1.000000   |
| 15             |       |            |
|                |       |            |

图 2 1 级报警状态

### <span id="page-6-0"></span>**4.2** 读取部分参数

例如:请求设备地址 01 的数据(7006 开始读取 10 个数)

(分辨率、单位、气体类型、浓度值、状态)

主机发送:

表格 3

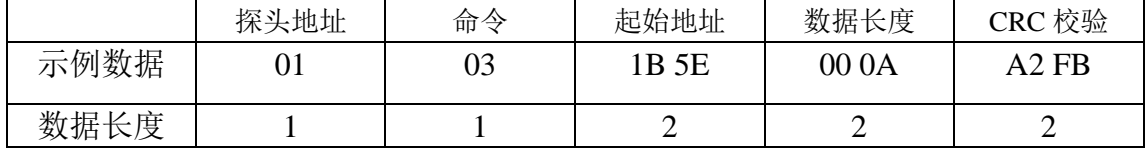

从机返回:

表格 4

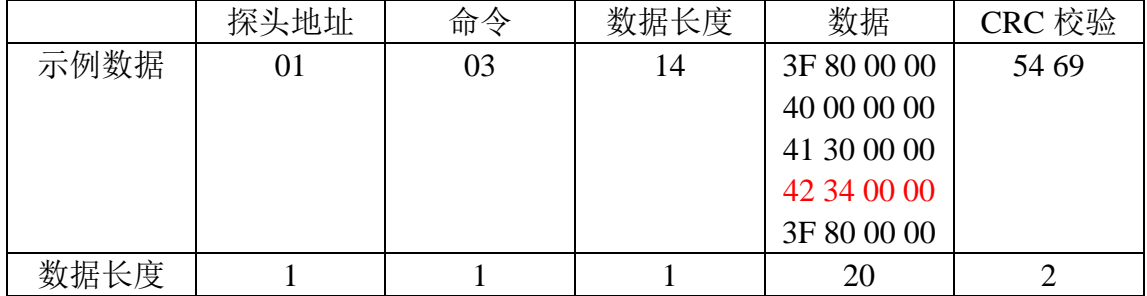

主机发送:(8 个字节)

01 03 1B 5E 00 0AA2 FB

从机返回示例 1:(25个字节)

01 03 14 3F 80 00 00 40 00 00 00 41 30 00 00 42 34 00 00 3F 80 00 00 54 69

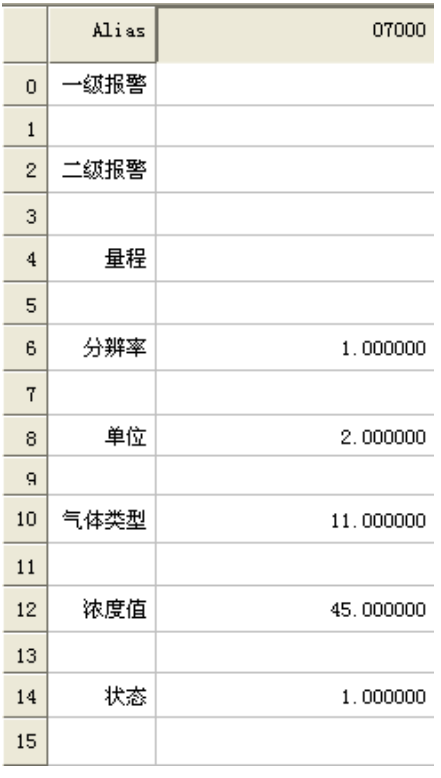

图 3

## <span id="page-7-0"></span>**4.3** 只读取浓度值

例如: 请求设备地址 01 的数据 (7012 开始读取 2 个数)

(浓度值)

主机发送:

表格 5

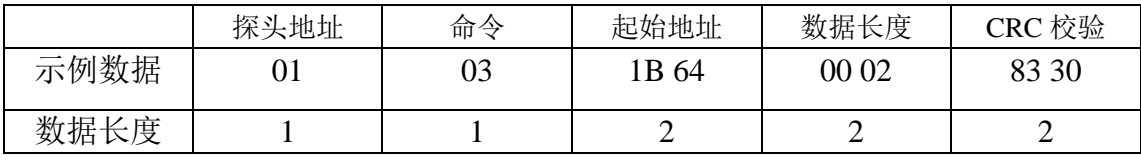

从机返回:

表格 6

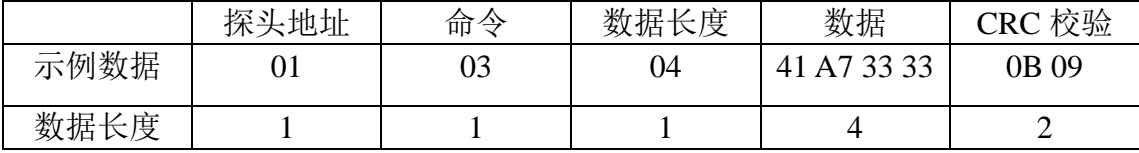

主机发送:(8 个字节)

01 03 1B 64 00 02 83 30

从机返回示例 1:(9个字节)

01 03 04 41 A7 33 33 0B 09

数据解析如图 4 所示:

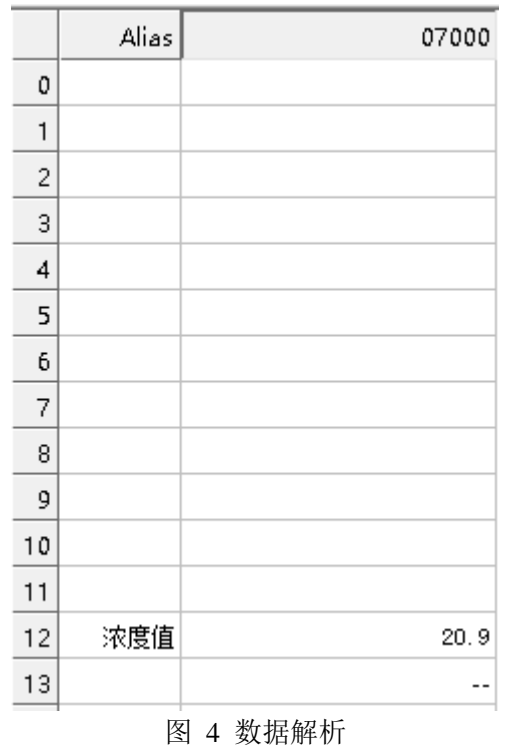

<span id="page-8-0"></span>**4.3** 设置报警值

设置地址 01 的一级报警值和二级报警值。

设置一级报警: 25.0 二级报警: 50.0

主机发送:

表格 7

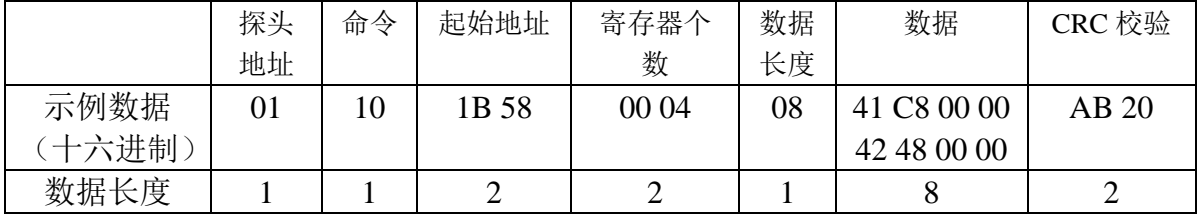

主机发送:(17 个字节)

01 10 1B 58 00 04 08 41 C8 00 00 42 48 00 00 AB 20

从机设置正常返回:(8 个字节)

01 10 1B 58 00 04 46 FD

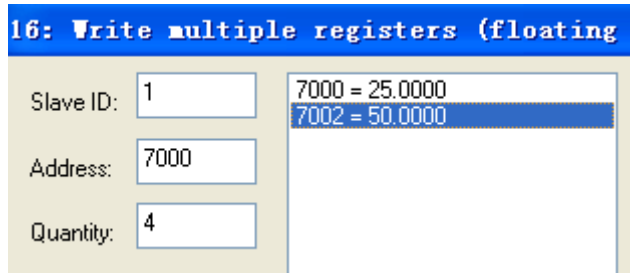

图 5 设置值

## <span id="page-9-0"></span>**5. IEEE754** 数据格式

#### **Float Inverse**

 常见组态软件:【组态王】设置说明 例如要读取实时浓度值,寄存器 7012。 按下面的操作定义变量。寄存器选 4 开头,后面输入 7013。 注意后面是 7013, 需要将**表格中寄存器地址+1** (7012+1)。如图 6 所示:

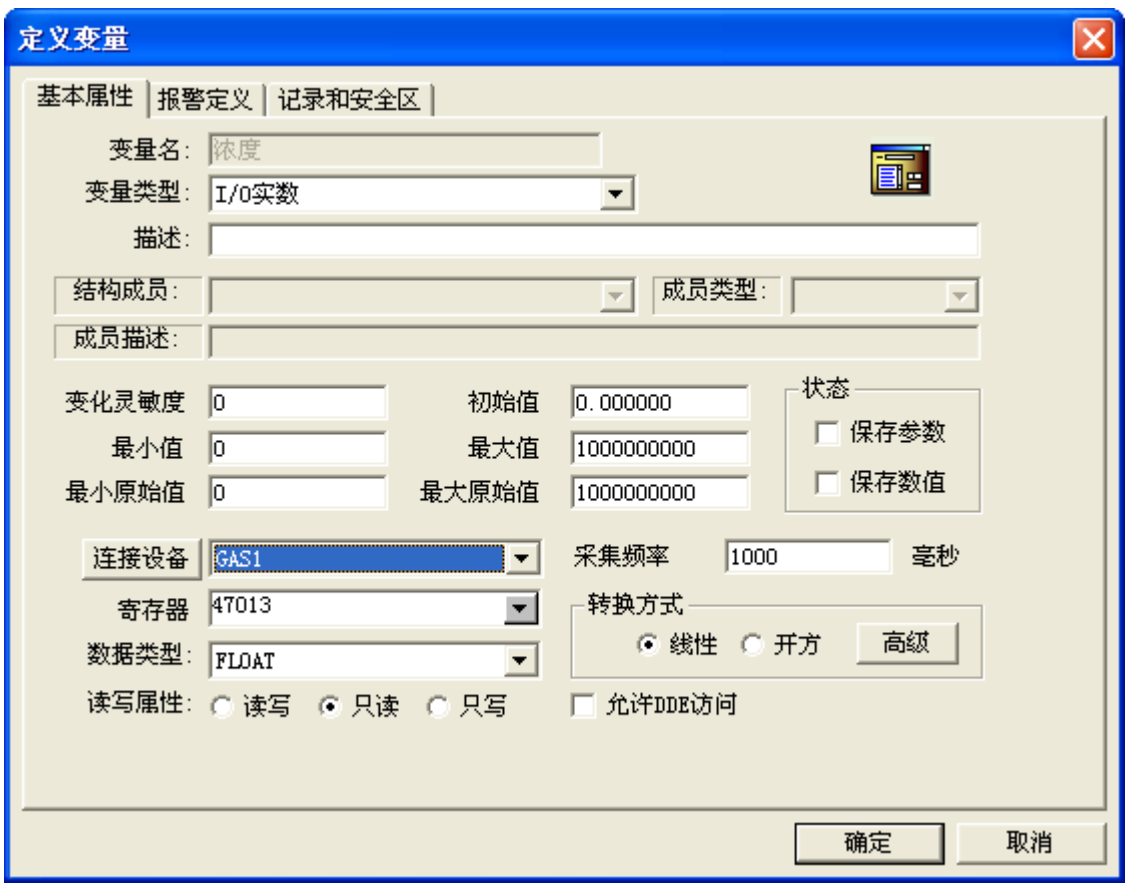

图 6 组态王

### ● ModScann 软件设置说明

显示定义设置如图 7 所示, 需要将**表格中寄存器地址+1 (7000+1)** 

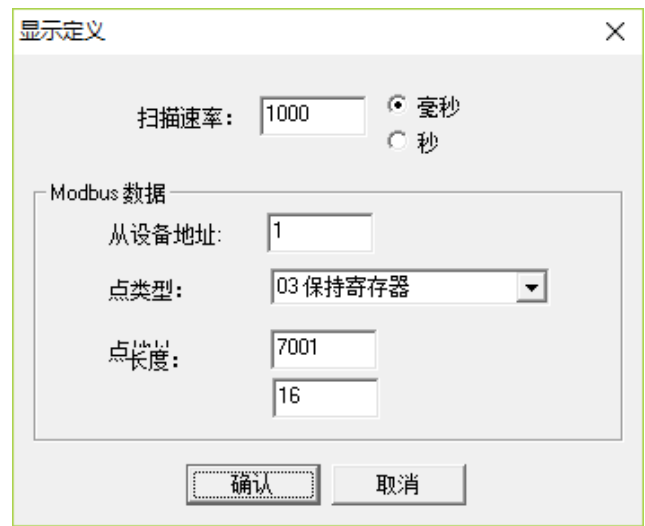

图 7 显示定义设置

数据格式设置如图 8 所示:

**■ MODSCAN32 For OPTO22 - 工控技术交流QQ群: 207149229 - [无标题]** 

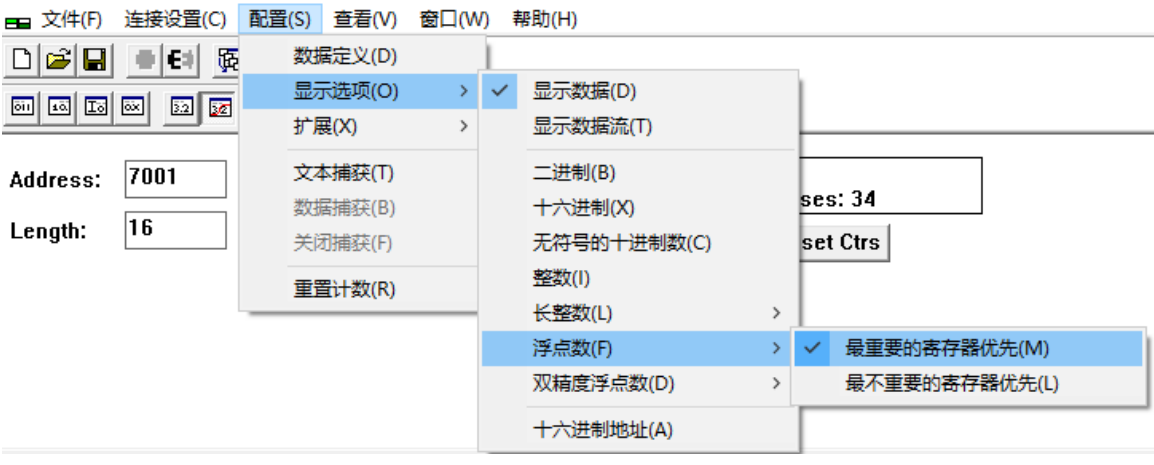

图 8 数据格式设置

#### ● PLC 设置说明

下面以台达 PLC 为例说明: 例如: 设备地址 1, 当前浓度寄存器 7012 值为: 20.9 台达 PLC 需要将 Modbus 读取到的数据进行字节交换, 方法如下: MODRD K1 K7012 K2 设备地址 1, 寄存器 7012, 读取数量 2,读取到结果会放到 D1050 和 D1051 MOV D1050 D101 MOV D1051 D100 将 D1050 放到 D101, 将 D1051 放到 D100, D100 对应的 32 位浮点数即为 寄存器的值。

梯形图如图 9 和图 10 所示,图 9 为监控数值设置为 16 进制。

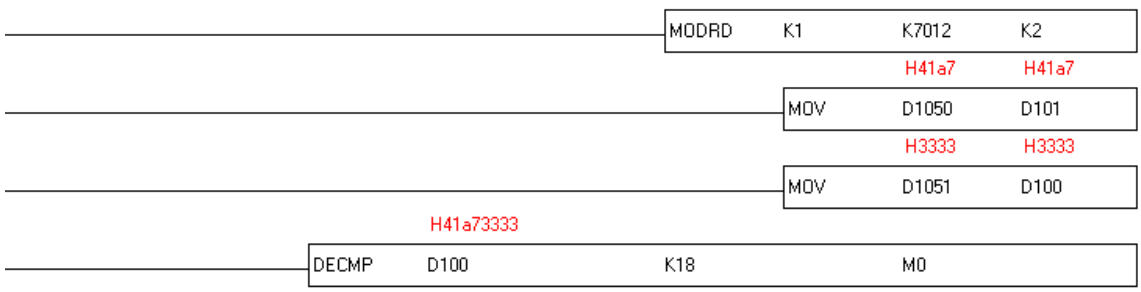

#### 图 9 监控数值为 16 进制

图 7 为监控数值设置为浮点数:

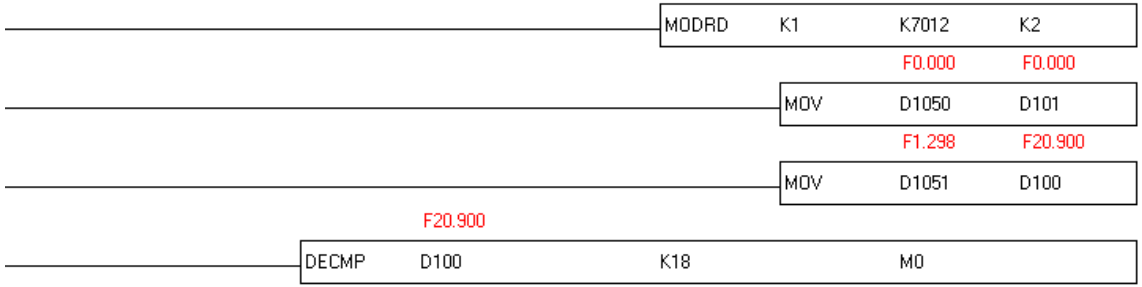

#### 图 10 监控数值为浮点数

D1050 原始的数据为: 0x333341A7, 将数据字节交换放到 D100 内, D100 的数据为: 0x41A73333,对应浮点数为:20.9。装置监控界面如图 11 所示:

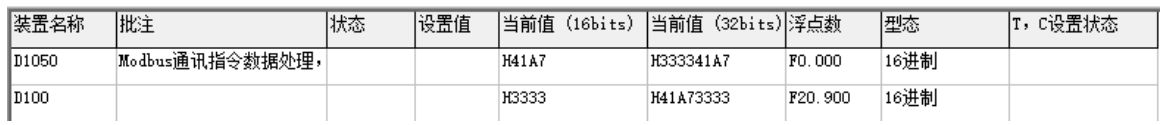

### 图 11 装置监控界面

## <span id="page-11-0"></span>**6.** 设备地址

例如控制柜上显示以下设备的信息:

表格 8

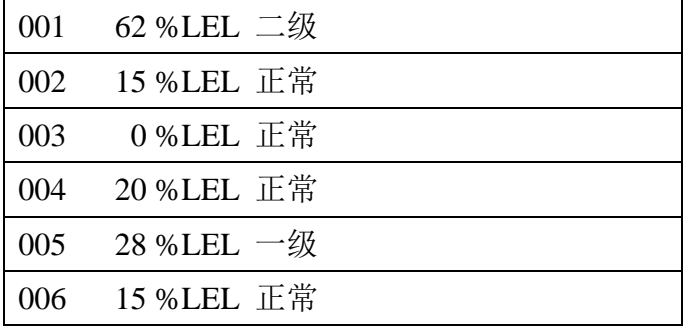

主机需对上述地址依次发送数据。间隔不要太快,每秒请求 4 个设备数据。 起始地址和结束地址需要和控制柜的设置一致。 起始地址不一定为 1。